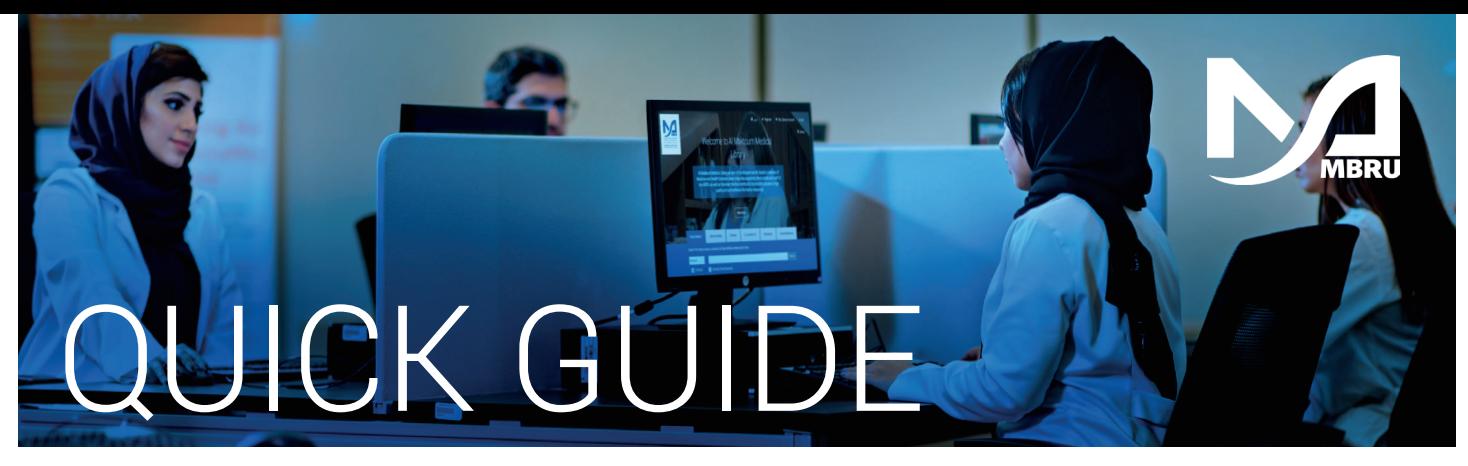

## How to Set/Reset Password

**Only applicable to Non-MBRU Patrons**

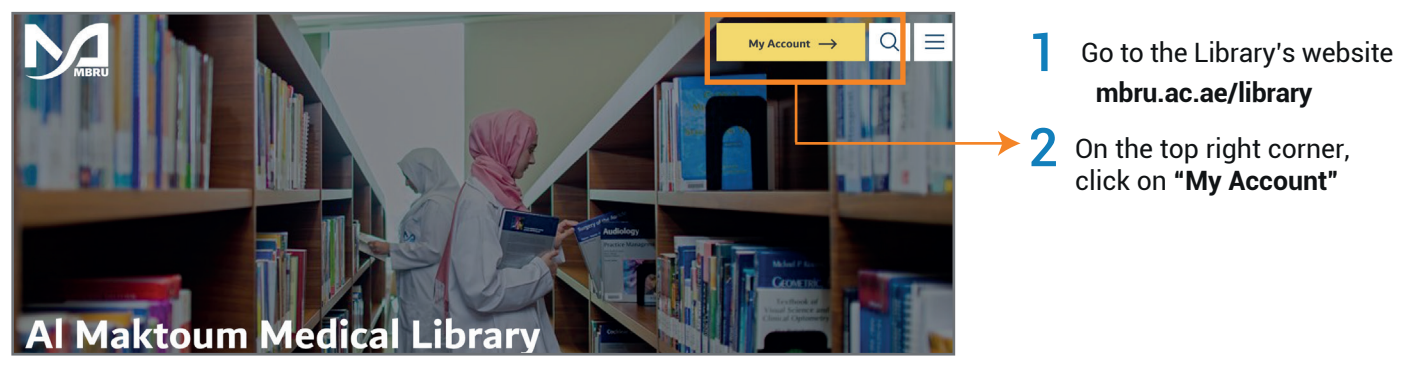

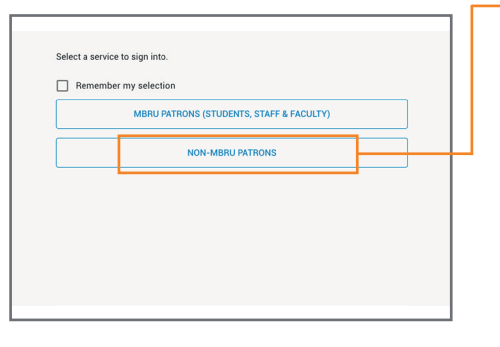

 $\blacktriangleright$   $3$  If you are an adjunct faculty or not having MBRU email then select "Non-MBRU Patrons" tab to set/reset your library password

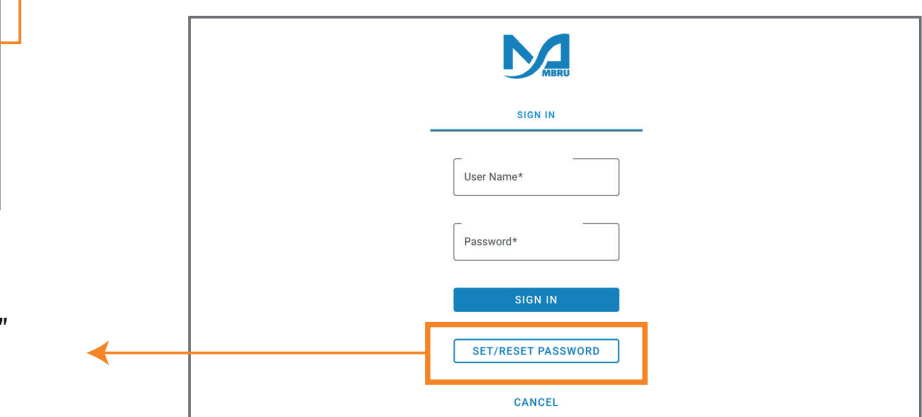

A Click on "SET/RESET PASSWORD" option to change or set a new password

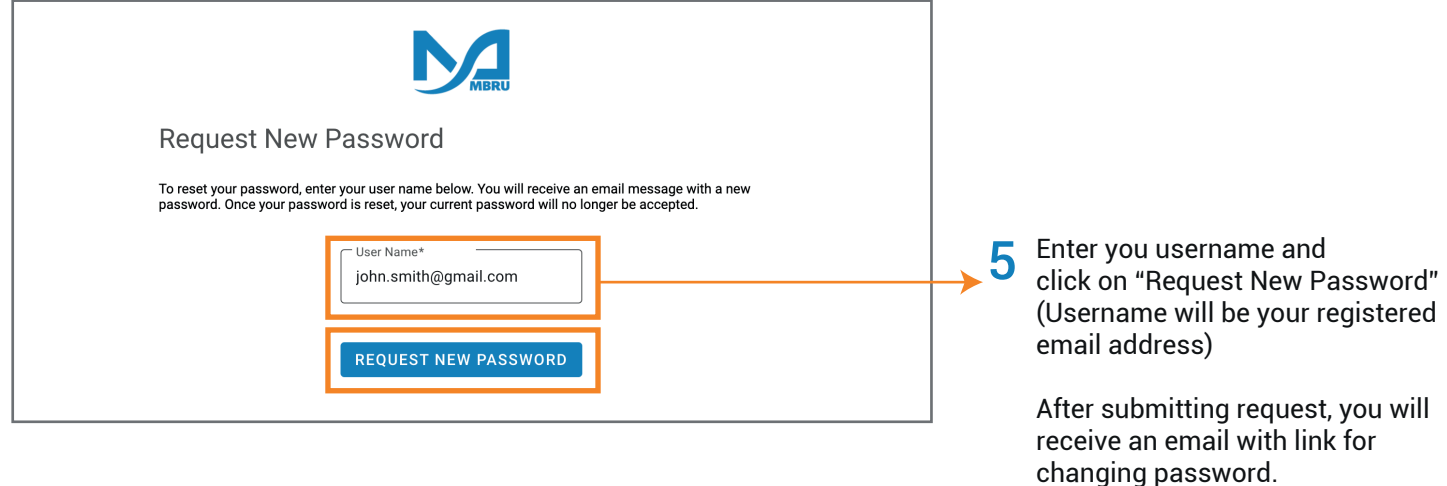